平石研究室

# 操縦者の顔の動きによるドローン操縦方法の研究

S16109 関戸 信斗

# 1. はじめに

ドローンの操縦はスマートフォンを利用したり, 専用のコントローラーを利用するのが一般的であ る.また,ドローンのカメラの映像をスマートフォン に表示させたり,さらには,VR ゴーグルを利用し た映像の閲覧も可能なものも登場している.

本研究では,特別なコントローラーを利用せず に,操縦者の自然な動きを利用したドローンの操 縦方法を実現する.操縦者は VRゴーグルを利用 して,ドローンのカメラの映像を閲覧し,さらに,顔 の動きによって,ドローンの上下左右の移動を制 御する.今回は,それらを実現するためのプログ ラミング環境について調査し,それらを利用するこ とで、実現可能であることを確認した.

#### 2. 準備したハードウエア

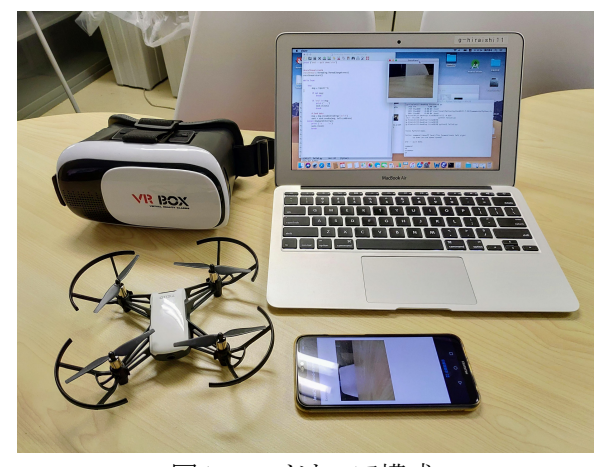

図1 ハードウエア構成

図1には,本研究で準備したハードウエアを示 した.ドローンは Ryze Tech 社製の TELLO を準備 し,ドローンの制御やプログラミングのためにノート パソコンには Apple 社製の MacBook Air を準備 した.スマートフォンは ASUS 社製の ZenFone 5Z を準備し,それを搭載可能な VR ゴーグルも準備した.

# 3. **TELLO** のプログラミング環境

Ryze Tech 社より,公式に TELLO SDK1)が配布 されており,独自にプログラミング開発を行うことが 可能である. また Scratch や Python, Android 用の Java 言語など,様々なサンプルが公開されている. 本研究では,VR ゴーグルに搭載されたスマート フォンにドローンのカメラの映像を表示し,さらに, スマートフォンのジャイロセンサーの動きを利用し たドローン制御を行うことになる. そのため、本研 究では,TELLO の android 開発環境について調 査を行い,どの程度利用できるのかを検証した.

#### 4. **TELLO** の制御

スマートフォン用のプログラム開発は Android studio を利用する.本研究では,TELLO の制御 プログラムとして,ソースコードが公開されている Tello Flight Control<sup>2)</sup>を利用した. ダウンロードした プロジェクトを Android Studio にインポートし,ビル ドしたアプリケーションをスマートフォンにインスト ールして利用した.

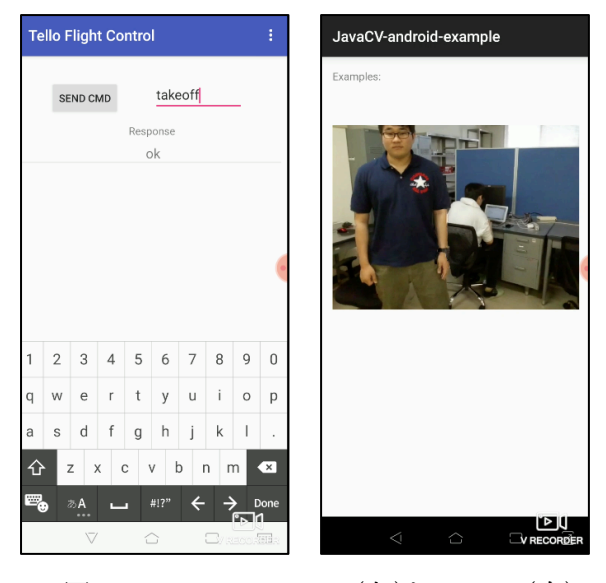

図2 Tello Flight Control(左)と JavaCV(右)

図2の左には、スマートフォン上で起動した Tello Flight Control の出力画面を示した.画面上 部のテキストフィールドに実行したいコマンドを入 力し,SEND CMD ボタンを押すことで,そのコマ ンドを TELLO に送信することができる.最初に "command"コマンドを送信することで,TELLO を コマンドを受け付けるモードに変更する必要があ る. その後で"takeoff(離陸)", "up(上昇)", "down(下降)", "cw(右回転)", "ccw(左回転)", "land(着陸)"などのコマンドを実行することができ る.

#### 5. **TELLO** の映像の取得

TELLO に"streamon"コマンドを送信することで, TELLO からの映像配信が開始する.配信を停止 する場合には"streamoff"コマンドを送信する.送 信される映像は,UDP プロトコルを利用して, 11111 番ポートに送信され,送信された映像は H.264 フォーマットで圧縮されている.ここで,映 像の取得や画像解析のために,OpenCV ライブラ リ 3)を利用することができる.OpenCV は Java, Python, Android プログラムなど様々な言語に対 応している.以下は,OpenCV を利用した場合の 画像の取得プログラム(Java)の一部である.

- 1. cap=VideoCapture("udp://0.0.0.0:11111");
- 2. frame = new Mat();
- 3. cap.read(frame);

1行目の VideoCapture で UDP の 11111 番ポート をオープンする.2行目は映像を取り込むデータ を定義しており,3 行目の read で実際の映像デー タの読み込みを行う.

最初に,OpenCV にて標準の Android SDK を 利用して TELLO からの映像を取得するプログラ ムを作成し,スマートフォンで実行したが,上述の プログラムの 1 行目のポートのオープン時点で失 敗した. パソコン上の Javaプログラムを作成して実 行した場合には,画像の取得に成功し,OpenCV から FFmpeg のライブラリを利用して映像のデコー

ドが行われていた.しかし,Android 版では FFmpeg の対応がなされていなかったため,失敗 したことがわかった.

そのため,FFmpeg に対応した JavaCV<sup>4)</sup>を利用 して再実装を行なった.以下のプログラムは, JavaCV を利用したプログラムの一部を示してい る.

- 1.  $fg = new$ FFmpegFrameGrabber("udp://1.1.1.1:11111");
- 2. fg.start();
- 3. frame =  $f$ g.grabImage();

1 行目で UDP の 11111 番ポートをオープンし, 2 行目で映像の取り込みを開始し,3 行目で映像デ ータの読み込みを行う.

図 2 の右は,JavaCV を利用して TELLO からの 映像を取得した様子を示している.

# 6. おわりに

本研究では, VR ゴーグルを装着した操縦者 の顔の動きによってドローンの操縦方法を実現す るために, 小型のドローン TELLO を利用したプ ログラミング開発環境の調査と,スマートフォン上 での TELLO の操作プログラム,および,TELLO からの映像を取得するプログラムの作成を行なっ た.その結果,スマートフォンのみを利用して, TELLO の飛行と映像の取得が可能であることを 確認した.

# 参考文献

- 1) TelloSDK1.3.0.0, http://www.ryzerobotics.com
- 2) TelloFlightControl, https://github.com/ Korpporate/TelloFlightControl.
- 3) ゲェアリー,ブラッドスキー・エイドリア ン,カーラー(2011) 『詳解 OpenCV̶コン ピュータライブラリを使った画像処理・認 識』,松田晃一訳,オライリー・ジャパン
- 4) JavaCV, https://github.com/bytedeco